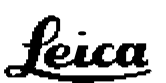

# **ONLINE-Manual**

Leica AG, Heerbrugg

4081-BOG

DISTO memo/pro

Version:2.0

21.08.98

## **Contents:**

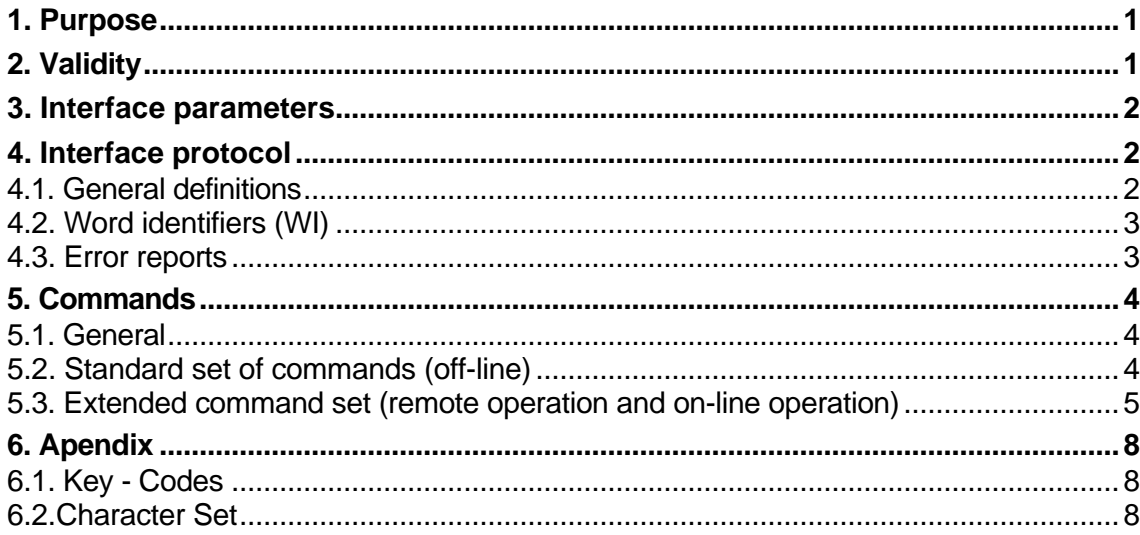

# 1. Purpose

This document describes the on-line command set for the DISTO memo/pro, and also its format, which is available through the serial interface.

# 2. Validity

The following firmware versions support the commands listed:

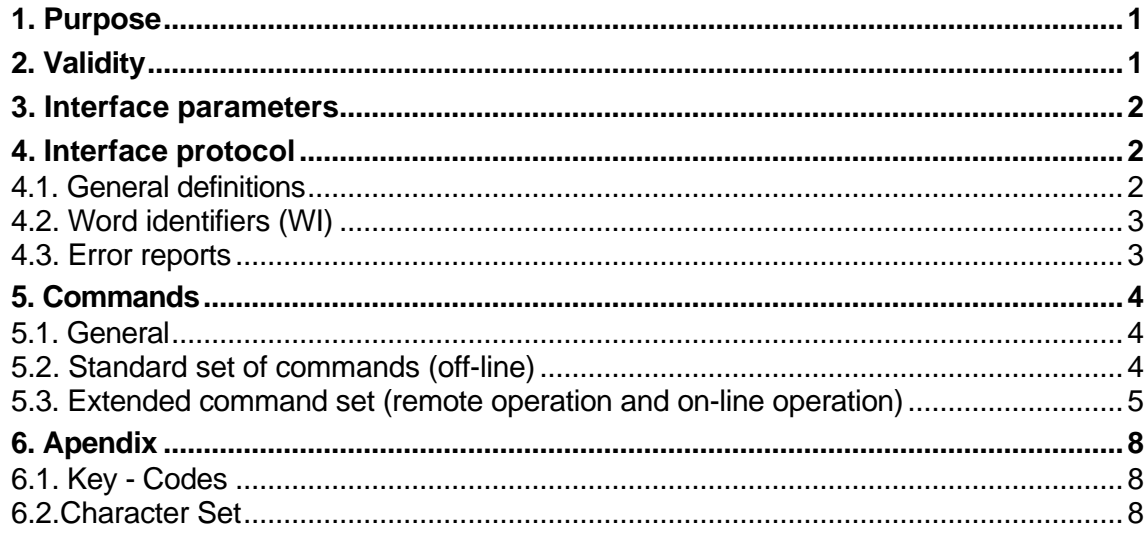

DISTO memo firmware from Version 2.05 (21. November 1997) onwards Disto pro firmware from version 1.0 (15.April 1998) onwards

## **3. Interface parameters**

The interface of the *DISTO memo/pro* is arranged so that it can be connected directly to a PC. The interface parameters are defined ex-works as follows:

9600 baud, even parity, 7 data bits, 1 stop bit

These settings can be changed through the interface commands.

## **Note:On account of a software error,the functioning of the interface at 4800 baud is not guaranteed (baudrate out of tolerance).**

# **4. Interface protocol**

### **4.1. General definitions**

#### **4.1.1. Characters**

All characters which have an ASCII code of less than 127 are permitted when entering commands. A command is concluded with an ASCII code smaller than 32 (carriage return line feed). The *DISTO memo/pro* also uses a terminator to conclude a reply. The terminator consists of the characters <cr>>cr>if>.

#### **4.1.2. Input**

Each command consists of one or more characters and a terminator.

Examples: a<cr><lf> DSP 12345/F<cr><lf>

Numerical entries (command parameters, %) are always input as whole numbers. The following format is permitted:

Operational sign (optional) and numbers which do not commence with zero: -8007.

#### **4.1.3. Replies**

One or more replies appear in response to each command received. The following replies are possible:

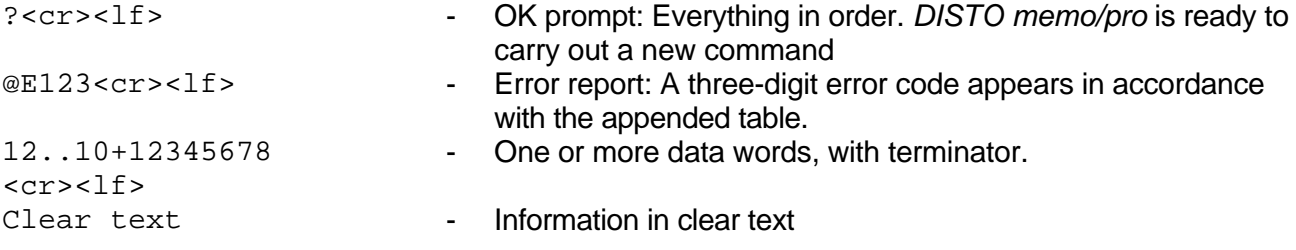

The reply to a command includes at least an OK prompt or an error report.

#### **4.1.4. Data format**

A data word as reply consists of 16 characters which are assembled as follows:

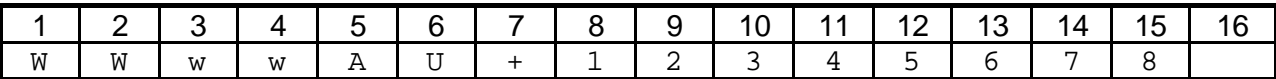

In some cases the following data format appears:

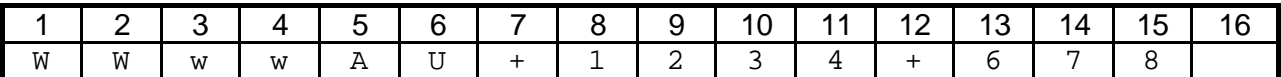

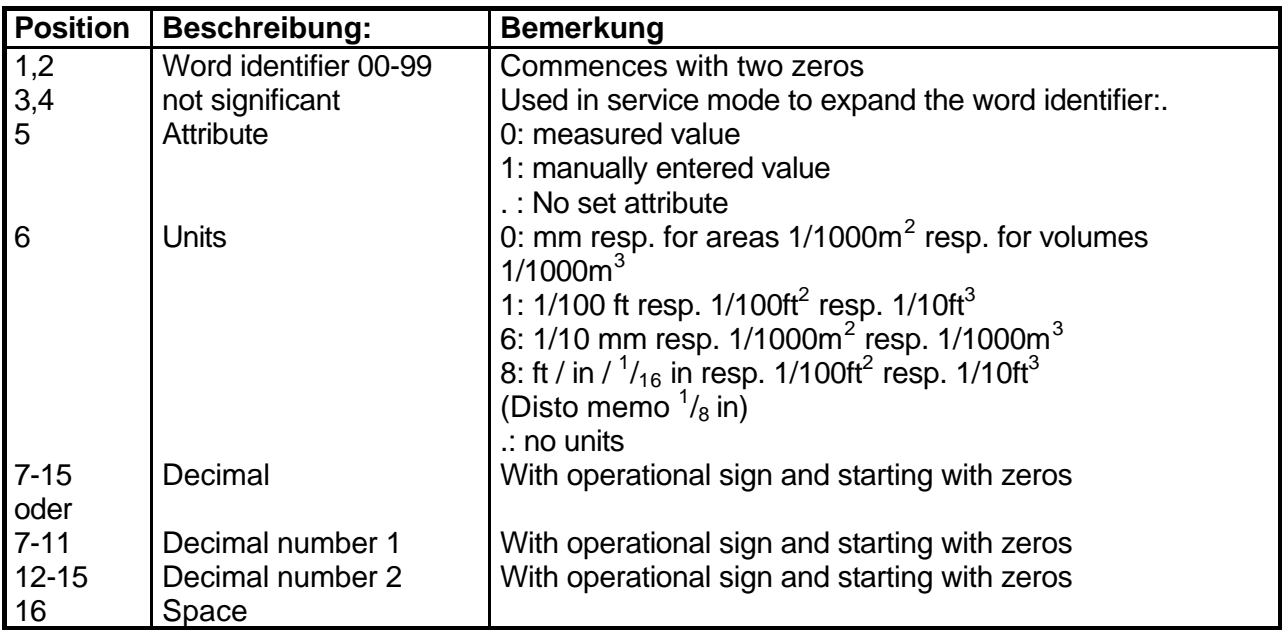

## **4.2. Word identifiers (WI)**

The following WIs are used:

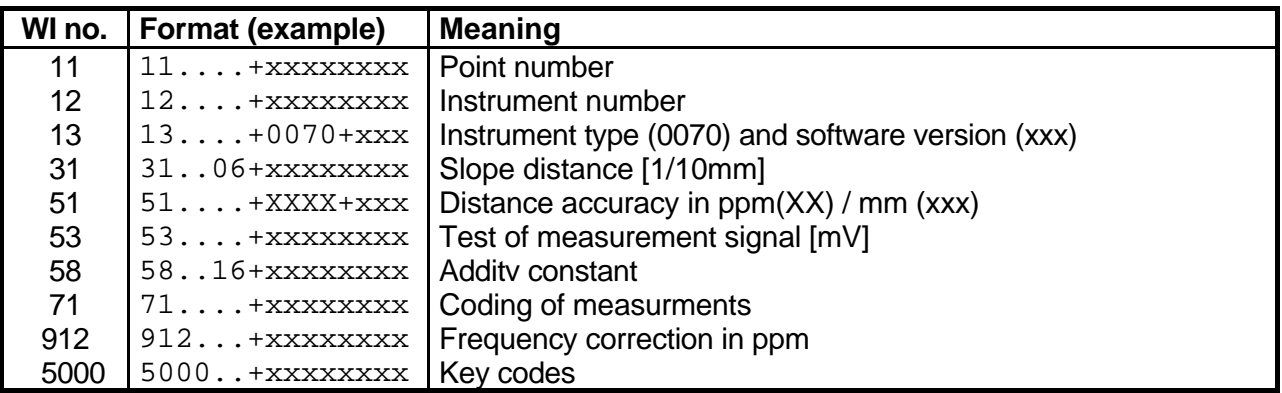

## **4.3. Error reports**

Error reports from the *DISTO memo/pro* are within the range from 100 to 199. Error numbers of between 200 and 299 relate to the internal distance-measuring module.

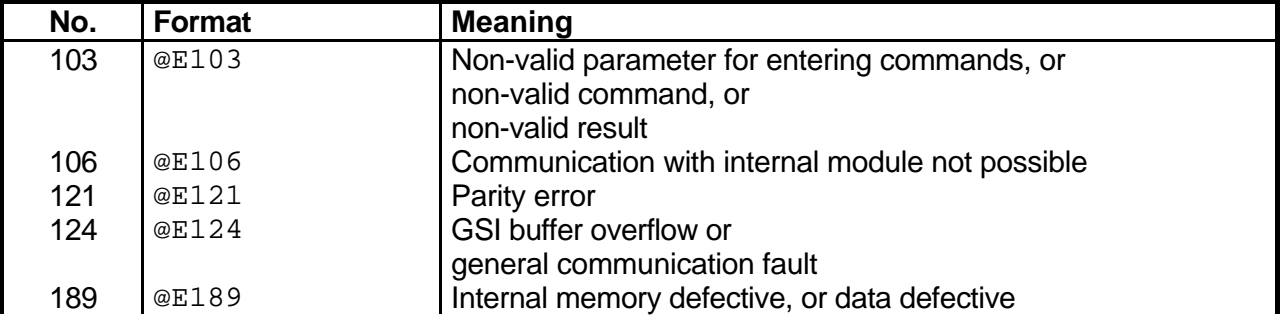

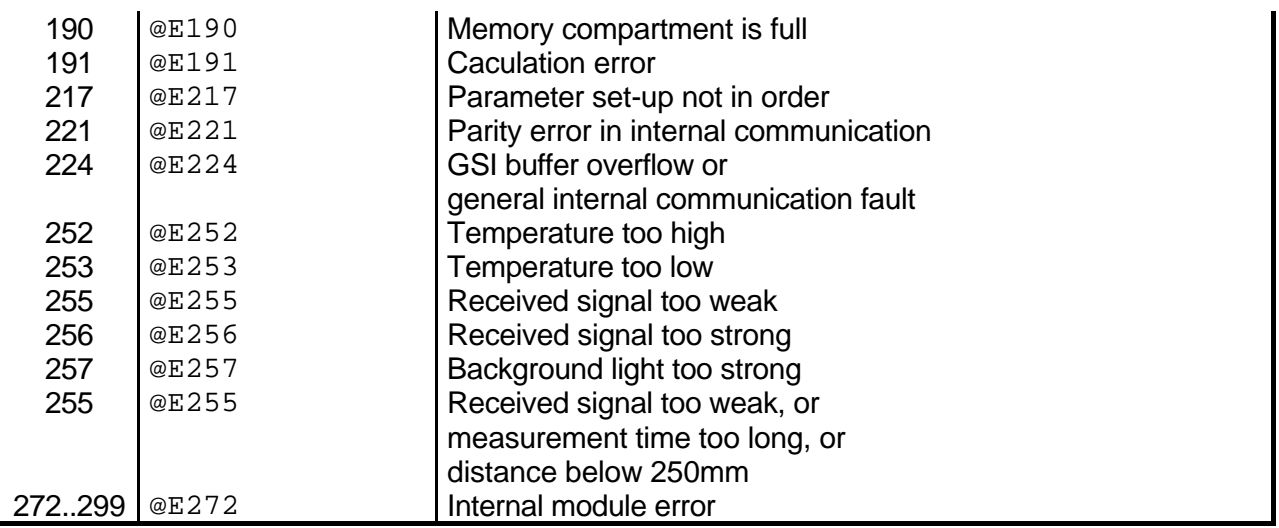

## **5. Commands**

### **5.1. General**

The *DISTO memo/pro* essentially has two operational modes:

- Off-line operation, basic mode: The *DISTO memo/pro* is in this mode immediately after being switched on by pressing the measurement key or by using a PC to enter any character across the interface. The instrument is mainly operated with its own keyboard and the measured values and results are transmitted to the serial interface. The recorded values can also be output by means of a key function. In addition, some commands can be triggered with the PC across the interface instead of with the keyboard of the *DISTO memo/pro*.
- On-line or remote operation: In on-line mode, the *DISTO memo/pro* is no longer controlled by means of the keys and the display. Instead, a PC is used. To get into on-line mode ('ONLINE'indicated in the display) the appropriate command must be transmitted, after which functions for measuring, displaying and keyboard interrogation are available. The operational mode can be quitted by means of a separate command on the PC or with the OFF key combination.In this mode,the point of reference for all measurements ist the surface of the lens.

## **5.2. Standard set of commands (off-line)**

Commands which are compatible with the earlier DISTO versions are indicated here by the use of **heavy type** in the title of the function.

#### **5.2.1. ON command (a)**

Function: To switch on or reset the *DISTO memo/pro* Input: a<cr> Output: ?<cr>><lf> or @Exxx<cr><lf>

5.2.2. On-line command (A)

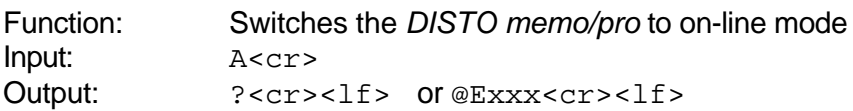

#### **5.2.3. OFF-command (b)**

Function: Switches off *DISTO memo/pro*

Input: b<cr> Output: ?<cr>><lf> or @Exxx<cr><lf>

#### **5.2.4. STOP/CLEAR command (c)**

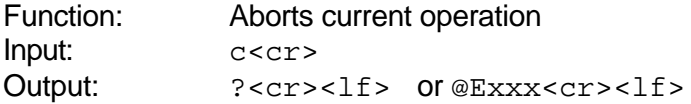

## **5.2.5. Distance measurement (g)**

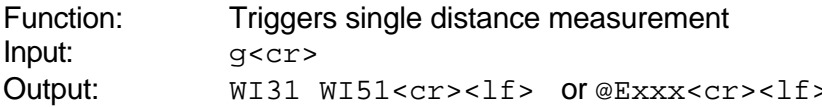

## **5.2.6. Tracking (h)**

Function: Triggers continuous distance measurement. The measurements continue until the next command is entered or until there is an error Input: h<cr> Output: WI31 WI51<cr><lf> or @Exxx<cr><lf>

#### **5.2.7. Signal measurement (k)**

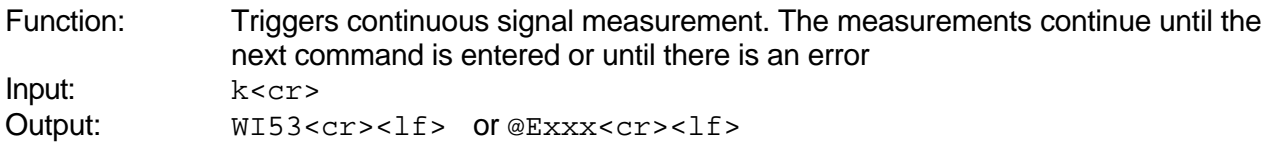

5.2.8. Laser (o, p)

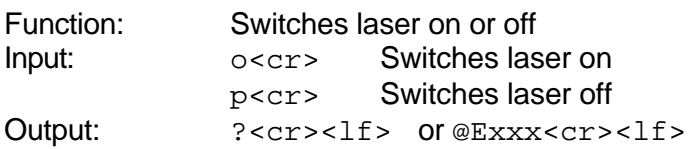

#### **5.2.9. Outputting a help text (N999N)**

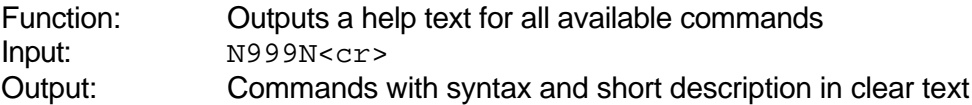

#### **5.2.10. Software version (N00N)**

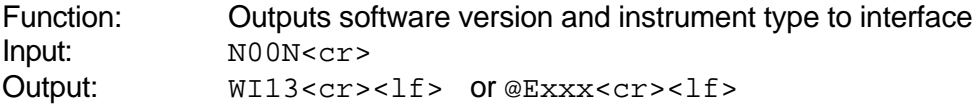

#### **5.2.11. Instrument number (N01N)**

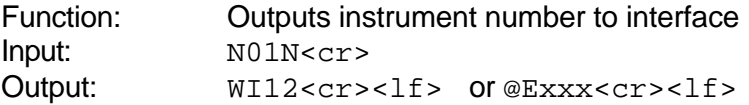

## **5.3. Extended command set (remote operation and on-line operation)**

5.3.1. Quitting on-line mode (B)

Function: Causes *DISTO memo/pro* to go to off-line operation mode Input: B<cr>

Output: ?<cr>><lf> or @Exxx<cr><lf> Function: Can also be achieved using OFF key combination

#### 5.3.2. Measuring distance (G)

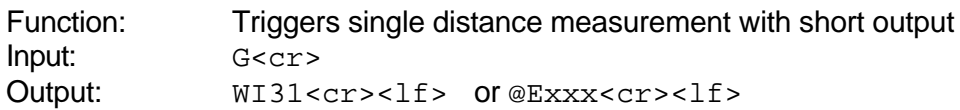

5.3.3. Tracking (H)

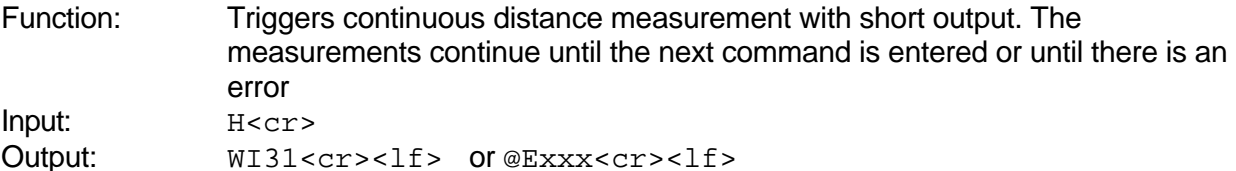

## **5.3.4. Setting baud rate and parity (N73N)**

Function: Sets baud rate and parity. Caution: Slow baud rates can cause buffer overflow in the communications part

Input: N73N%N%N<cr>

- 1. Parameter %: baud rate:
	- 1: 300 baud
	- 2: 600 baud
	- 3: 1200 baud
	- 4: 2400 baud
	- 5: 4800 baud
	- 6: 9600 baud
	- 7: 19200 baud
- 2. Parameter %: Parity
	- 0: No parity
	- 1: Odd parity
		- 2: Even parity

Output:  $? < c r > 1 f$  (with new baud rate) or  $@$ Exxx $< c r > 1 f$ 

## **Note:On account of a software error,the functioning of the interface at 4800 baud is not guaranteed (baudrate out of tolerance).**

5.3.5. Describing the display (DSP)

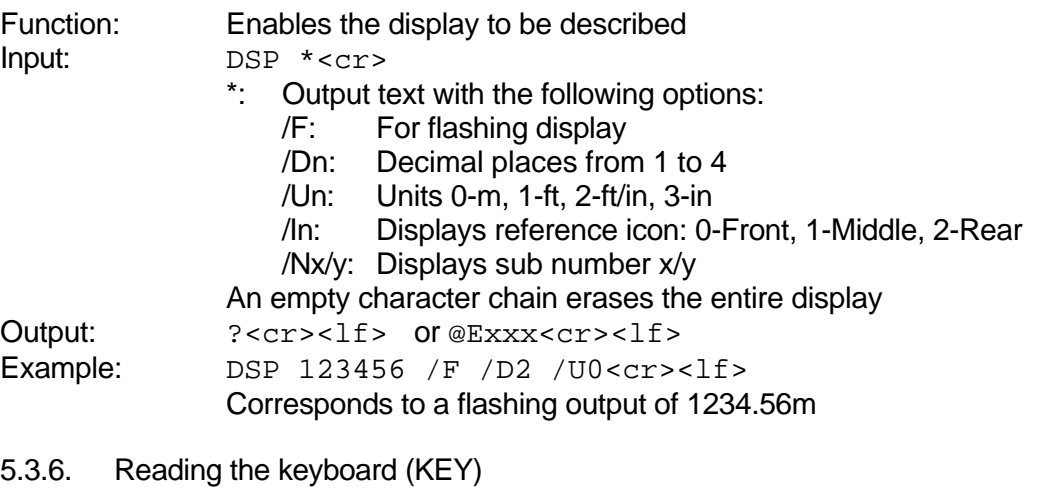

## Function: Enables the keyboard to be interrogated Input: KEY %<cr>

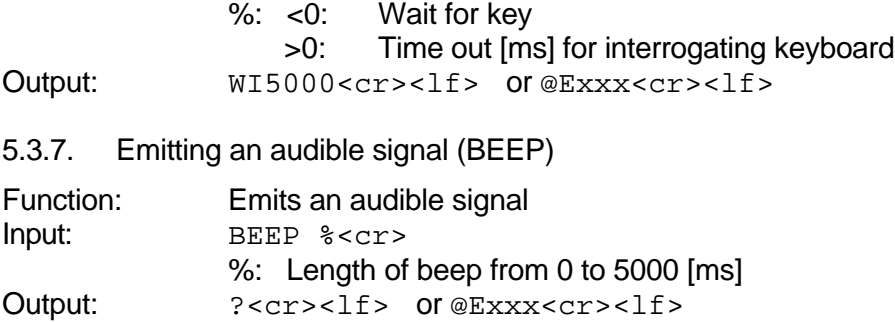

# **6.1. Key - Codes**

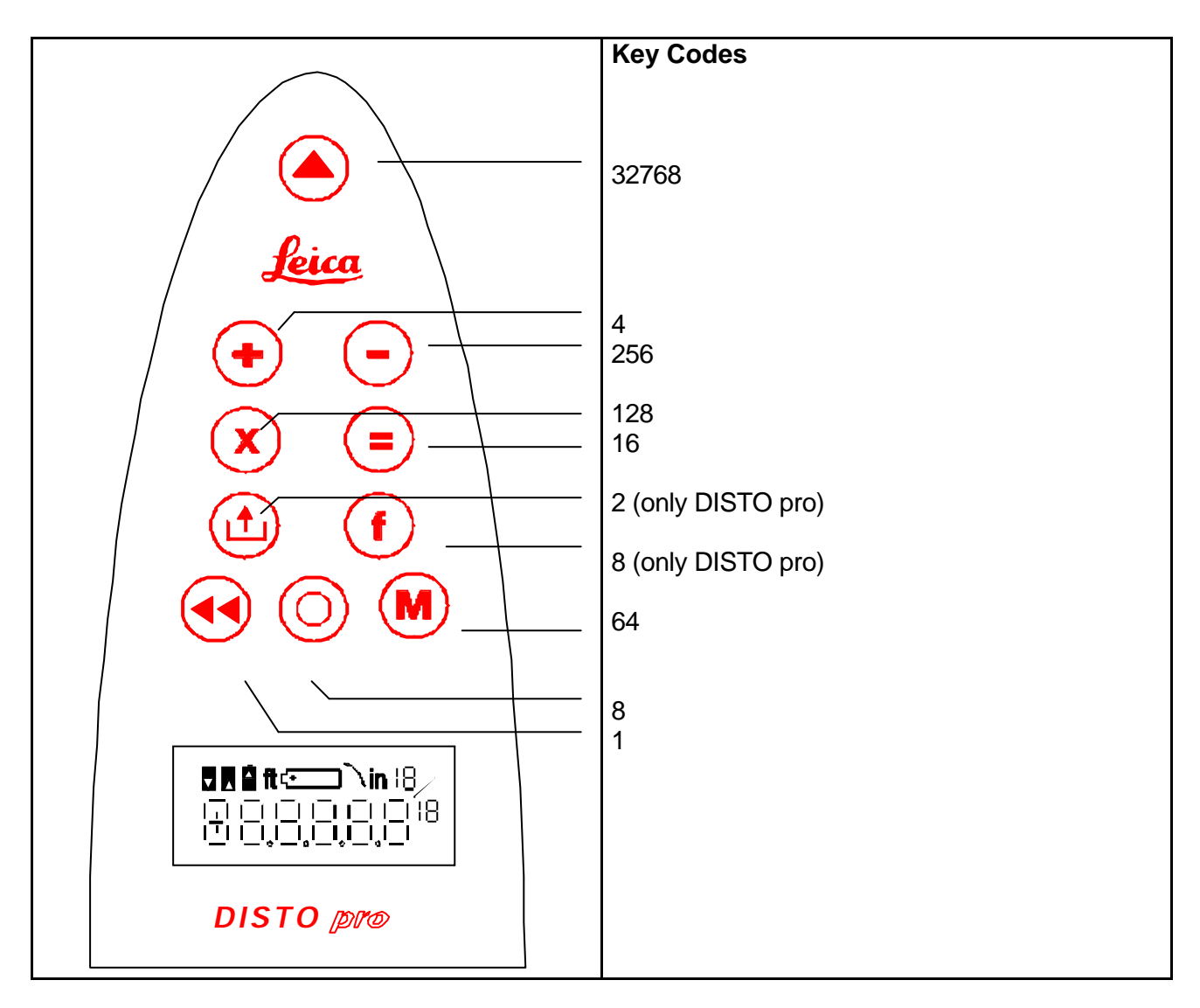

# **6.2.Character Set**

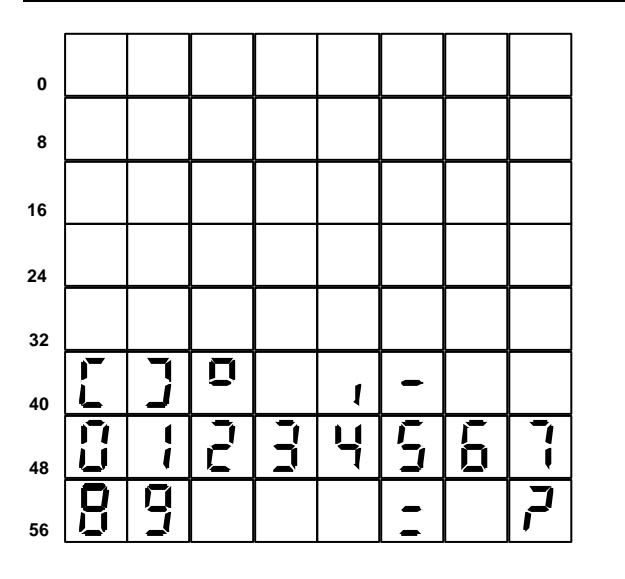

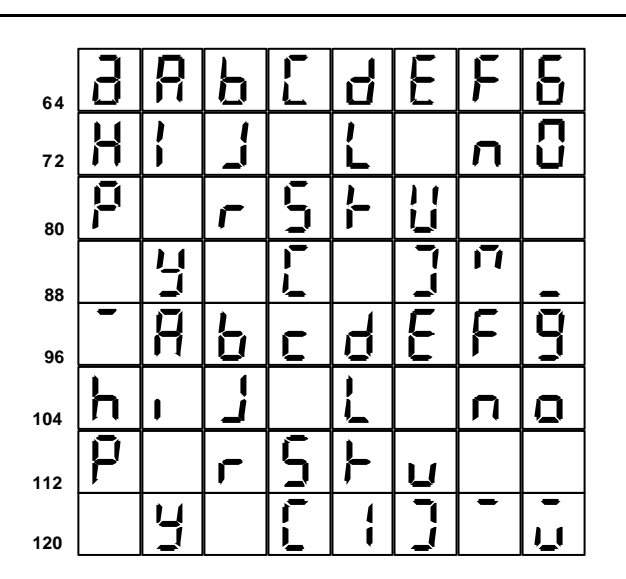